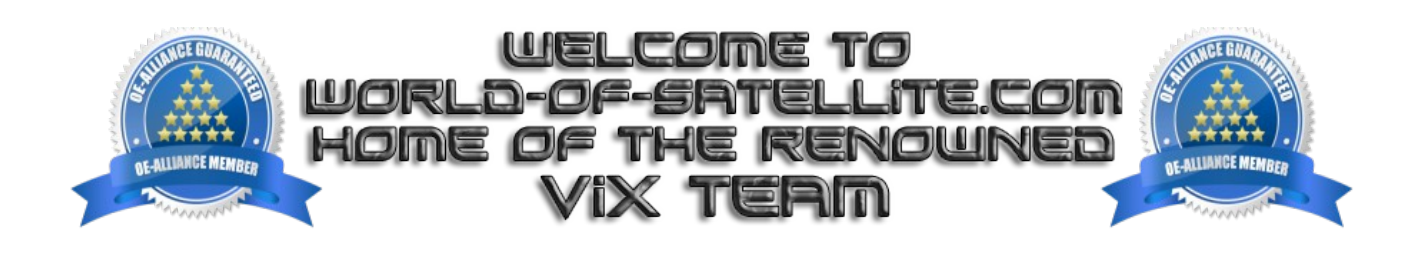

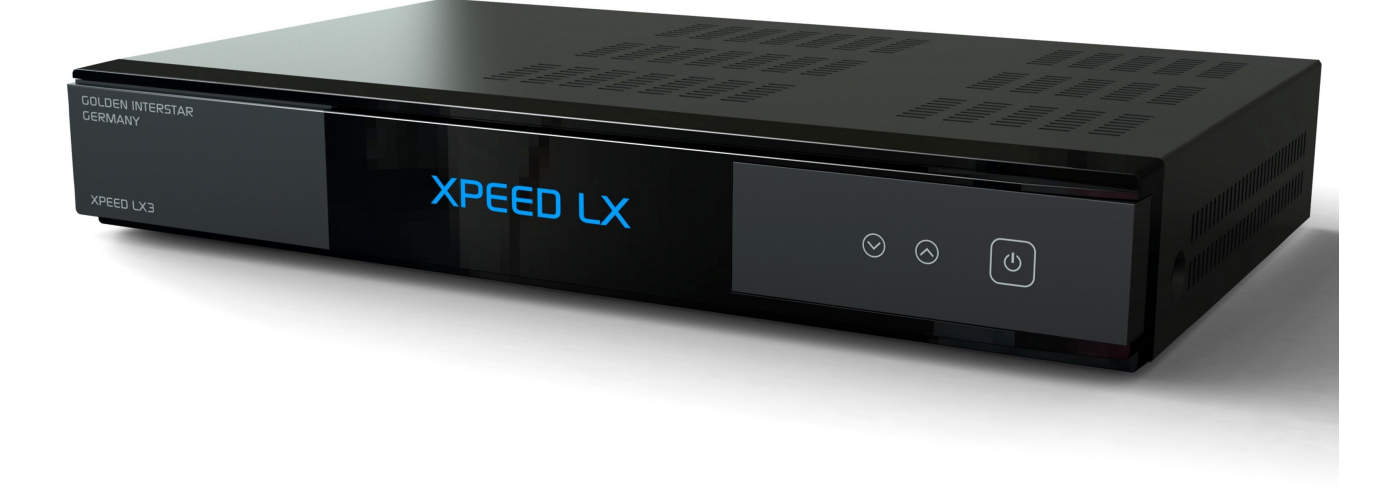

How to Flash a Golden Interstar Xpeed Lx3 series receiver by USB.

Items you need before we start.

- 1. A suitable USB stick formatted to FAT32. (Preferably no larger than 8GB in size to prevent compatibility issues while flashing the image).
- 2. Image of your choice
- 3. Compression software such as 7zip.
- 4. HP Format tool ( not essential but highly recommended )
- 5. Teracopy ( again not essential but highly recommended )
- 6. A clean pair of underpants, just in case things go wrong.

For this tutorial we will be using the latest OpenViX Image ( Apollo Build 003 ) which can be downloaded from [www.openvix.co.uk](http://www.openvix.co.uk/)

For links to the above mentioned software please see page two of this tutorial.

Preparation.

- 1. Format a USB stick to FAT32.
- 2. Download the image of your choice and extract it to your desktop.

3. Open the folder you extracted to your desktop, in this case named openvix-Apollo.003 xpeedlx3\_usb.zip , you will see another folder named xpeedlx3, this is your image file. Copy the entire xpeedlx3 folder directly to the USB stick.

Flashing the Receiver.

- Fully power the receiver down via the rocker switch at the rear of the receiver.
- Make sure no USB devices are plugged into the receiver at this point.
- Insert the USB stick containing the image files into one of the USB ports on the receiver.
- Power the receiver on from the rear rocker switch.
- When prompted via the receivers display press the volume up button  $\wedge$  located on the front pannel of the receiver to initiate the flashing proccess .
- If successful the receiver will reboot it self after the flashing process has completed.

The flashing process should take approximately two to four minutes to complete, while the receiver is being flashed, it is vitally important that you DO NOT power the receiver down for any reason as this can cause serious and or permanent damage.

If the receiver bypasses the flash files on the USB stick and boots into the existing image instead you may need to check that the file structure is correct on the USB stick or try formatting the USB stick ( also try a different one ).

It is perfectly safe and advisable to keep a image on your USB stick for backup reasons (providing it does not contain the "force" file). The image will only be flashed to the receiver if you press the volume up button during bootup while a valid image is contained on a inserted USB stick, if you dont press the volume up button the receiver will boot as normal bypassing the flash process all together.

Links to software mentioned in this tutorial

7zip <http://www.7-zip.org/>

Teracopy <http://codesector.com/teracopy>

HP format tool <http://www.pcworld.com/product/946261/hp-usb-disk-storage-format-tool.html>

This tutorial was brought to you by OpenViX in association with the OE-Alliance and world-ofsatellite.com

© Pheonix Team ViX 2014.